Jr. College Recog. No. H.S.C./1077/31029/XII/HS dt.10/06/1977 Jr. College Code No. 22-02-001 "Dissemination of Education for Knowledge, Science & Culture"
-Shikshanmaharshi Dr. Bapuji Salunkhe

Shri Swami Vivekanand Shikshan Sanstha, Kolhapur's

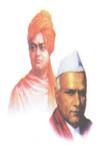

## RAJE RAMRAO MAHAVIDYALAYA, JATH

Dist. Sangli (Maharashtra) 416 404

## **Department of BCA**

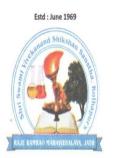

# "Certificate Course in Computer Data Entry Operator" By

**Coordinator** 

Mr.Rajendra S. Khadatare.

Raje Ramrao Mahavidyalaya, Jath.

**Academic Year** 

(2022 - 2023)

**1.Program of Study:-** All B.C.A students

**2.Faculty/Institute/College:-** Raje Ramrao Mahavidyala, Jath.

**3.Course Title:-** Certificate Course in Data Entry Operator

**4.Type of Course:-** IT Education

**5.Duration :-** 3 Months

#### **6.Course Objectives:**

- How to Become a Data Entry Professional as a Complete Beginner?
- PDF, IMAGE file conversion job example and how to do them?
- Data Entry and Web Research LIVE DEMO work example directly from Up work!
- Client Project -
- Practice Files to Practice the Skill and to Build your Portfolio

#### 7. Data Entry Operator Course Curriculum:-

Basic understanding of computer and its terminology

- Different software needed for report writing including MS office suit or open
- source office Basic and advance pc workstation configuration, maintenance, networking as
- well as trouble shooting Good knowledge of the operation and use of a standard alphanumeric
- keyboard How to compile simple reports from data entered and ability to make
- comparisons between them through use of various database management software. How to make error free data entry with the help of various software, devices,
- equipment Typical problems raised by customers and their solutions, including
- workaround (alternate/situational) solutions The importance of documenting, classifying, prioritizing service requests
- ,— crowd management and others. Entering customer and account data from source documents within time limits
- Compiling, verifying accuracy and sorting information to prepare source data
- for computer entry Reviewing data for deficiencies or errors, correcting any incompatibilities and
- checking output Obtain sufficient information from the customer /client to understand the need
- and perform initial task

#### 8.Evaluation:-

All Students performance will be evaluated through

a. Attendance
b. Assignments
c. Class Test
d. Written test
10 Marks
20 Marks
50 Marks

100 Marks

### Course Syllabus

9.Syllabus of the Course: Content Duration: 160 hours

Month:-3

| Sr<br>No | Contents                                                                                                    | Lecture | Practical | Total Duration |
|----------|----------------------------------------------------------------------------------------------------|---------|-----------|----------------|
| 1        | Basics of Computer *Input and Output Devices * System Software and Application Software * Computer Language * Compiler and Assembler                                 | 07      |           | 07             |
| 2        | Operating System  * Desktop Elements  * Locating Files and Folders  * Changing System Setting  * File Management in Windows  * Installation of Software and Hardware | 05      | 15        | 20             |
| 3        | Basics of Word Processing  * Starting Word Program  * Word Screen Layout  * Typing Screen Objects  * Managing Documents  . * Protecting and                          | 05      | 15        | 20             |

|   | Finding Documents                                                                                                    |    |    |    |
|---|----------------------------------------------------------------------------------------------------|----|----|----|
| 4 | Formatting Documents  * Working with text  * Formatting Paragraphs  * Creating Bulleted and Numbered Lists  * Spelling and Grammar  | 05 | 15 | 20 |
| 5 | Mail Merge  * Types of document in Mail merge  * Creating data Source  * Creating Mailing Labels  * Merging Data into Main Document | 05 | 15 | 20 |
| 6 | * Selecting, Adding and Renaming Worksheets  * Modifying a Worksheet  * Resizing Rows and Columns  * Workbook Protection            | 10 | 15 | 25 |
| 7 | Formatting worksheets * Formatting Toolbar * Formatting Cells * Formatting Columns and Rows * Protect and Unprotect                 | 05 | 15 | 20 |

|       | Worksheets                                                                                                    |    |     |               |
|-------|----------------------------------------------------------------------------------------------------|----|-----|---------------|
| 8     | Formulas, Functions and Charts  * Copying a Formula  * Types of Functions  * Types of Charts  * Auto shapes and Smart art | 03 | 09  | 12            |
| 9     | Creating Presentation  * Creating Slides  * Slide Sorter View  * Changing Slide  Layouts  * Moving Between  Slides        | 02 | 05  | 07            |
| Total |                                                                                                    | 47 | 104 | Total hrs-151 |

#### 10. References:-

- 1. JPH NIOS Guide of Data Entry Operator for Class 10 Jiwan Publishing House JPH
- 2. Domestic Data Entry Operator Paperback 1 January 2018